# **TP : créer les sources.list stables via cat**

- Objet : Comment écrire dans des fichiers en utiliant cat, et ainsi générer les fichiers sources.list
- Niveau requis : [avisé](http://debian-facile.org/tag:avise?do=showtag&tag=avis%C3%A9)
- Commentaires : Cela peut par exemple être utilisé dans un script générant des sources.list après interrogation de l'utilisateur.
- Débutant, à savoir : [Utiliser GNU/Linux en ligne de commande, tout commence là !.](http://debian-facile.org/doc:systeme:commandes:le_debianiste_qui_papillonne)  $\ddot{\mathbf{\Theta}}$
- Suivi :
	- © Création par Ssmolski le 20/08/2014
	- $\circ$  Testé par  $s$ smolski le 20/08/2014
	- © Modifié et actualisé par **S**[smolski](http://debian-facile.org/user:smolski) le 20/08/2018
- Commentaires sur le forum : [ici](https://debian-facile.org/viewtopic.php?id=2290) <sup>[1\)](#page--1-0)</sup>

Ce tuto se réalise par la ligne de commande en session [superutilisateur](http://debian-facile.org/doc:systeme:superutilisateur).

Copiez/collez l'intégralité des commandes cat du tuto avec la souris dans un terminal root. Pour la simplification du maintien de ce tuto, nous écrivons **stable** au lieu du nom release de la stable du moment. Modifier quand il le faut dans vos sources le nom stable de ces exemples par le nom  $release<sup>2)</sup>$  $release<sup>2)</sup>$  $release<sup>2)</sup>$  de la stable actuelle.

Modifier le nom du sources. list pour le conserver intact dans votre home/user<sup>[3\)](#page--1-0)</sup> en attendant de vérifier si tout va bien :

mv /etc/apt/sources.list ~/sources.list-sav

Nous allons maintenant créer et éditer un à un les fichiers des sources officielles mais aussi des sources multimedia et iceweasel $4$  ainsi :

Créer et rédiger<sup>[5\)](#page--1-0)</sup> les fichiers à volonté.

# **Stable basique**

```
cat > /etc/apt/sources.list <<EOF
# stable
deb http://deb.debian.org/debian/ buster main
# stable security
deb http://security.debian.org/ buster/updates main
EOF
```
# **Stable non-free avec backports**

#### **ATTENTION !**

Pour [les dépots backports](http://debian-facile.org/doc:systeme:apt:sources.list#depots), toujours utiliser le nom release de la stable actuelle, ici c'est buster le 20 août 2019

```
cat > /etc/apt/sources.list <<EOF
```

```
# stable
deb http://deb.debian.org/debian/ buster main contrib non-free
# stable updates
deb http://deb.debian.org/debian/ buster-updates main contrib non-free
# stable-backports
deb http://deb.debian.org/debian/ buster-backports main contrib non-free
# stable security
deb http://security.debian.org/ buster/updates main contrib non-free
# stable proposed updates
#deb http://deb.debian.org/debian/ buster-proposed-updates main contrib non-
free
EOF
```
Ici la source : **stable proposed updates** n"est pas activée. Voir [les dépots tiers](http://debian-facile.org/doc:systeme:apt:sources.list:depots-tiers) et [le tuto des commentaires.](http://debian-facile.org/doc:programmation:commenter)

Vérifiez la conformité par [la commande less](http://debian-facile.org/doc:editeurs:less) ainsi :

less /etc/apt/sources.list

### **Sources stable deb-multimedia**

```
Voir : Depots tiers multimedia
```
#### **Sans backports**

Continuez avec les propositions de noms des fichiers suivants :

```
cat > /etc/apt/sources.list.d/10deb-multi.list <<EOF
# stable multimedia
deb http://www.deb-multimedia.org stable main non-free
EOF
```
#### **Avec backports**

```
cat > /etc/apt/sources.list.d/10deb-multi.list <<EOF
# stable multimedia backports.
deb http://www.deb-multimedia.org stable main
EOF
```
#### **preferences**

Pour les sources multimedia, créer **obligatoirement à la suite** le fichier [preferences](http://debian-facile.org/doc:systeme:apt:pinning) permettant de ne pas casser le système lors des prochaines mises à jour :

```
cat > /etc/apt/sources.list.d/10deb-multi.list <<EOF
# stable multimedia
Package: *
Pin: release o=Unofficial Multimedia Packages,a=stable
Pin-Priority: 100
EOF
```
## **Sources stable mozilla**

Dépôt obsolète, ne pas utiliser, Iceweasel n'existe plus !

```
cat > /etc/apt/sources.list.d/20deb-mozilla.list <<EOF
# stable iceweasel release
deb http://mozilla.debian.net/ stretch-backports iceweasel-release
EOF
```
## **Finito**

Enfin, mettez à jour avec l'outil apt<sup>6</sup>.

#### **Nota**

Pour les branches testing et unstable, on peut opérer de la même façon en adaptant le contenu à ces sources ainsi que le fichier preferences.

```
1)
N'hésitez pas à y faire part de vos remarques, succès, améliorations ou échecs !
2)
stretch - buster - etc…
3)
Votre nom ou pseudo utilisateur
4)
mozilla
5)
Voir la commande cat
6)
apt
```
From: <http://debian-facile.org/> - **Documentation - Wiki**

Permanent link: **<http://debian-facile.org/doc:systeme:apt:sources.list:tp-creation-des-sources.list-via-cat>**

Last update: **20/08/2019 22:04**

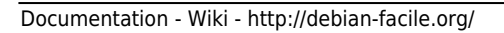